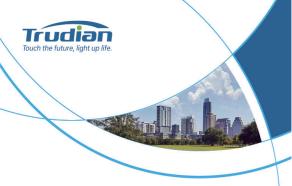

### TD-12MAK/TD-12MAT Access Control Terminal **User Manual**

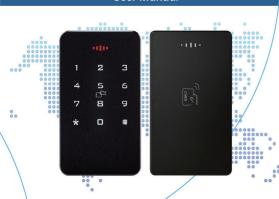

## 1. Product functions and technical parameters:

This device is an standalone access control (all-in-one) device that uses contactless proximity cards and passwords for access management. It is easy to use and has reliable performance.

The main technical parameters of the access control are as follows:

| Working<br>Voltage    | DC12V±10%                         | User<br>capacity       | 1000                            |
|-----------------------|-----------------------------------|------------------------|---------------------------------|
| Working current       | 60MA~300MA                        | Card reading type      | IC card                         |
| Working<br>mode       | access control/<br>Wiegand reader | Card reading distance  | 0~4CM                           |
| Operating temperature | -20°C~70°C                        | Public<br>password     | 1                               |
| Relative<br>humidity  | 20%~93%                           | Unlock<br>method       | card, password<br>card + passwo |
| dimension             | 118*72*16MM                       | Installation<br>method | wall-mounted installation       |

## 2. External interface description:

| Interface<br>name | Function<br>Description                                                                                                | Interface<br>name | Function<br>Description                        |  |
|-------------------|----------------------------------------------------------------------------------------------------|-------------------|------------------------------------------------|--|
| 12V               | DC12V power input +5V DC5V input                                                                                       |                   | DC5V input                                     |  |
| GND               | GND                                                                                                    | UTX               | UART serial port transmitter                   |  |
| WG34              | Wiegand 26/34<br>format switching<br>interface,<br>Wiegand 26(Not<br>connected),<br>connected to GND<br>for Wiegand 34 | URX               | UART serial port receiver                      |  |
| LED/BZ            | Wiegand reader<br>and controller<br>status signal<br>synchronization<br>interface                                      | DSW               | Door magnetic<br>signal detection<br>interface |  |
| WG_D0             | Wiegand<br>signal Data0                                                                                                | EXIT              | Exit button trigger interface                  |  |
| WG_D1             | Wiegand<br>signal Data1                                                                                                | NC                | Relay normally closed terminal                 |  |
| BELL+             | Connect the doorbell positive pole                                                                                     | СОМ               | Relay public terminal                          |  |
| BELL-             | Connect the doorbell negative pole                                                                                     | NO                | Relay normally open terminal                   |  |

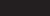

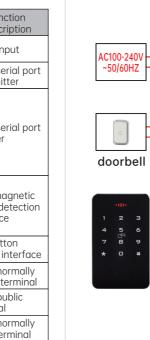

3. Installation and wiring instructions:

BELL+

BELL-

GND

EXIT

NO

СОМ

NC

+12V

GND

000000

## 4. Access control machine device configuration

Magnetic lock (red connected to

Exit button (regardless

of positive or negative)

NC, black connected to GND)

V+ red Electric mortise lock (regardless

of positive or negative)

Computer

Center

Management .

Door sensor

\_\_\_\_\_

# 4.1. Programming configuration operation instructions: (Programming password factory setting is: 88888888)

| Programming name |                                                    | Button<br>programming<br>operation                                                            | Remark                                                                                                    |  |
|------------------|----------------------------------------------------|-----------------------------------------------------------------------------------------------|----------------------------------------------------------------------------------------------------|--|
|                  | Modify<br>programming<br>password                  | *# Programming<br>password # 0<br>8-digit new<br>programming<br>password #                    | If you forget the<br>programming password,<br>you can follow steps 4.3<br>to restore to the factory<br>default value (88888888) |  |
| Common           | Add user card                                      | *# Programming If you need to add multiple user cards one time, just swipe cards continuously |                                                                                                    |  |
| oper             | Add (modify)<br>public door<br>opening<br>password | *# Programming<br>password #<br>2 6 digit new<br>password #                                   | There is only one set of public door opening passwords, and the effective length of the password is 6 digits.                   |  |
| SL               | Delete all users                                   | *# Programming<br>password # 3 #                                                              | Delete all card and<br>password users, but do<br>not delete public door<br>opening passwords                                    |  |
|                  | Delete user<br>(read card)                         | *# Programming<br>password #<br>4 Swipe card #                                                | If you need to delete<br>multiple user cards at<br>once, just swipe the<br>cards continuously                                   |  |

|  | user number         | 4-digit user<br>number swipe<br>card #                            | be repeated. When<br>repeated, it will beep 3<br>times and a new user      |                                                                                                    |
|--|---------------------|-------------------------------------------------------------------|----------------------------------------------------------------------------|----------------------------------------------------------------------------------------------------|
|  | Exte                | Add door<br>opening<br>password<br>according<br>to user<br>number | *# Programming<br>password # 6<br>4-digit user<br>number new<br>password # | number needs to be re-entered. The new password is valid with a length of 4 to 6 digits. When adding users continuously, just repecthe previous operation. |
|  | Extended operations | Delete user<br>(enter<br>number)                                  | *# Programming<br>password # 7<br>4-digit user<br>number #                 | When entering the user<br>number, it must be 4<br>digits, such as 0001,<br>0050, etc.                                                                      |
|  | itions              | Set door<br>opening<br>mode                                       | *# Programming<br>password #<br>8 X #                                      | "X" is a number: 0<br>(Wiegand output), 1 (card<br>or password to open the<br>door), 2 (card + password<br>to open the door)                               |
|  |                     | Set relay<br>unlocking<br>time                                    | *# Programming<br>password #<br>9 X #                                      | "X" is a number, and the unlocking time can be configured according to the corresponding number in Title 4.5. Factory default is 2 seconds unlocking times |
|  |                     |                                                                   |                                                                            |                                                                                                    |

\*# Programming The user number must

GND

### 4.2. Programming operation status prompt (take the programming operation of adding user card as an example)

| step                   | Sound and light prompts                                                                                                    |
|------------------------|----------------------------------------------------------------------------------------------------|
| *#                     | The green light is always on and there is a short beep.                                                                                                    |
| Programming password # | If the password is normal, the green light flashes slowly and beeps once; if the password is incorrect, the beeps are three short beeps and the red light flashes three times quickly.                        |
| 1 swipe<br>card        | The green light flashes quickly; a newly added card will beep once, and a card that has been added will beep three times.                                                                                     |
| #                      | If the input is correct, there will be one short beep; if the input is incorrect, there will be three short beeps; at the same time, exit the add-in card programming, and the green light will flash slowly. |

### 4.3. Initialize programming password (88888888) and add management card

Step 1: Power off, short-circuit the EXIT interface and GND, power on again, the red light will flash quickly after a short beep:

Step 2: Swipe two blank cards in succession, the first one is "Add Card" and the second one is "Delete Card": (If you do not need to manage cards, this step can be

Step 3: Power off, disconnect the EXIT interface and GND short circuit, then power on again, and the programming password initialization is completed.

### 4.4. User number description

The user number consists of 4 digits, ranging from 0001 to 1000. Users added through command "1" do not occupy user numbers. After executing command "3" to delete all users, all user numbers are also cleared.

## 4.5. Relay unlocking time configuration instruc-

The programming commands are as follows:

Sound and light prompts

| *#                        | The green light is always on and there is a short beep.                                                                                                    |
|---------------------------|----------------------------------------------------------------------------------------------------|
| Programming<br>password # | If the password is normal, the green light flashes slowly and beeps once; if the password is incorrect, the beeps are three short beeps and the red light flashes three times quickly. |
| 9                         | The red light flashes quickly and beeps briefly;                                                                                                    |
| Х                         | The red light flashes quickly, and there is one short beep; if there is an input error, there are three short beeps.                                                                   |
| #                         | There will be a short beep; at the same time, you will exit programming and the green light will flash slowly.                                                                         |

The "X" number corresponds to the unlocking schedule:

|                |         |       | 1     |       |        | 9      |        |
|----------------|---------|-------|-------|-------|--------|--------|--------|
| Х              | 0       | 1     | 2     | 3     | 4      | 5      | 6      |
| Unlock<br>time | 0.2 Sec | 1 Sec | 2 Sec | 5 Sec | 10 Sec | 30 Sec | 50 Sec |

### 5.3. Door lock normally open function 5. Other extended functions: After swiping the card or password to open the door

### 5.1. Modify personal door opening password

After the user successfully opens the door by swiping their card (or personal password), then press and hold the "#" key (about 3 seconds) until the green light flashes quickly, then enter the new password # and enter the new password # again, and the buzzer will beep for a long time., the personal door opening password under the same user number corresponding to the card was successfully modified.

### 5.2. "Card+Password" door opening function

If you need to implement the "card + password" door opening function for access control, please follow the steps below:

Step 1: Use the user card issued with a user number to open the door, and then configure the personal user password under this number according to the method in 4.1. Or use the same user number to execute \*# Programming Password # 5 4-digit User Number Swipe Card # and \*# Programming Password # 6 4-digit User Number New Password # to add the user's card and personal door opening password:

Step 2: Execute \*# programming password # 82 # to set the access control to the "card + password" door opening mode;

"Step 3: Swipe the user card, the green light flashes quickly, then enter the personal door opening password, and then press #, the buzzer will beep once. the green light will light up once, and the door is opened successfully. You can swipe the card first and then enter the password, or enter the password first and then swipe the card."

6. Daily use and status tips:

### 6.1. Daily use

Swipe the card to open the door: Use the card to quickly approach the access control card swiping area.

Password to open the door: Enter the password and

Card + password to open the door; swipe the card first, then enter the password, and then press "#".

### 6.2. Status prompt

Standby state: The red light is always on.

Unlock status: The buzzer beeps once and the green light flashes once.

Swipe a valid card (or valid password): the buzzer will beep once and the areen light will flash once.

Swipe an invalid card (or invalid password): the buzzer will beep three times and the red light will flash three times.

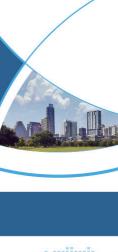

Address: Farbell Technology Park, Yixian Road, Nanlang, Cuiheng New District, Zhongshan City, Guangdong Province, China Zip Code: 528451

E-mail: sales@trudian.net

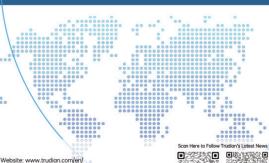

normally, immediately press the "5 8" digital button to

enable the door lock normally open function; when the

again by swiping the card, password or exit button, the

door lock normal function will be automatically exited.

5.4. How to use the management card

to add multiple user cards, swipe the user card

continuously), and then swipe "Add Card" again.

Turn on the function.

door lock is normally open, as long as the door is opened

Add user card: In standby mode, swipe "Add Card"

once, then swipe the user card to be added (if you need

Delete user card: In standby mode, swipe "Delete

Card" once, then swipe the user card to be deleted (if

you need to delete multiple user cards, swipe the user

card continuously), and then swipe "Delete Card" again